# <span id="page-0-0"></span>**Release notes Advance Design Connection 10.1**

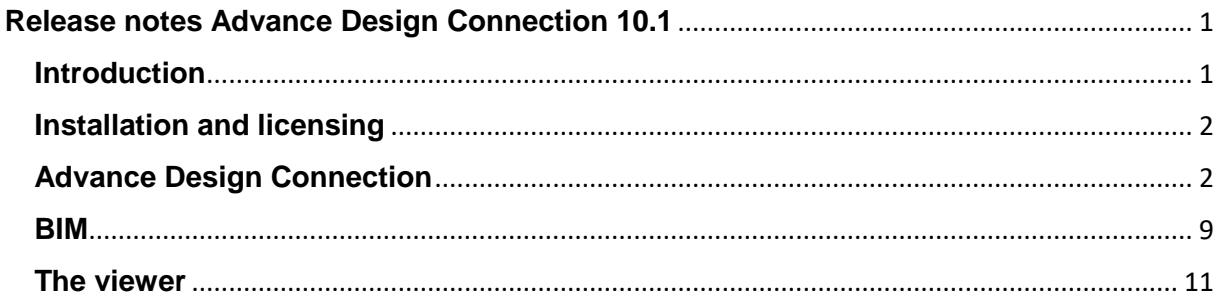

# <span id="page-0-1"></span>**Introduction**

We are proud to publish the version 10.1 of Advance Design Connection (ADC), the exclusive GRAITEC branded version of IDEA Statica Connection of our partner Idea Statica.

This version brings an exceptional volume of new features and improvements. All that with our focus to enable engineers to work faster, evaluate the requirements of the national code thoroughly and use the optimal amount of material.

To speed up the design process, our new **batch analysis** helps the structural engineer to code-check all connections in the project in one swing. We have implemented a long-desired manufacturing operation "**Negative volume (NVOL)**" and improved the meshing of the hollow sections. We have finally figured out geometrical nonlinearity (**GNMA**) for steel connections.

BIM workflows are crucial in everyday work of structural engineers and fabricators. We have updated the BIM links and re-worked the **IOM** interface. This public API can be used for creating a link between ADC and any FEA or CAD software.

Have you ever needed your colleague to export a connection from **Advance Steel**, but the license was not on his machine? Now he can get a **FREE plugin to export from Tekla Structures, Advance Steel and Revit.** Also, very helpful in coordinating engineering work with detailers.

We hope you will enjoy all our new features and improvements and would love to hear your feedback anytime.

Calculate yesterday's estimates!

# <span id="page-1-0"></span>**Installation and licensing**

ADC Version **10.1 will not overwrite 10.0 installation**. You will have both on your PC. All future versions of ADC will behave the same way to ensure a smooth transition between versions.

From September 2019, our partner IDEA StatiCa no longer supports installation on Windows 7.

Version **10.1 does not require license update** or any other action from the endusers, just download the latest setup.

**Single licenses** – ADC 10.1 can be downloaded on all PCs of the one user (sharing the license with other users is forbidden according to EULA – no change from previous versions)

**Network licenses** – ADC 10.1 has to be deployed on all end-machines and multiple users can access it based on purchased number of seats

# <span id="page-1-1"></span>**Advance Design Connection**

#### **Batch analysis process**

The new batch feature for analysis of multiple-item projects is now available to calculate all the items at once.

All previously prepared project items can be analysed in one batch by using the "Calculate all" command in the Project items table.

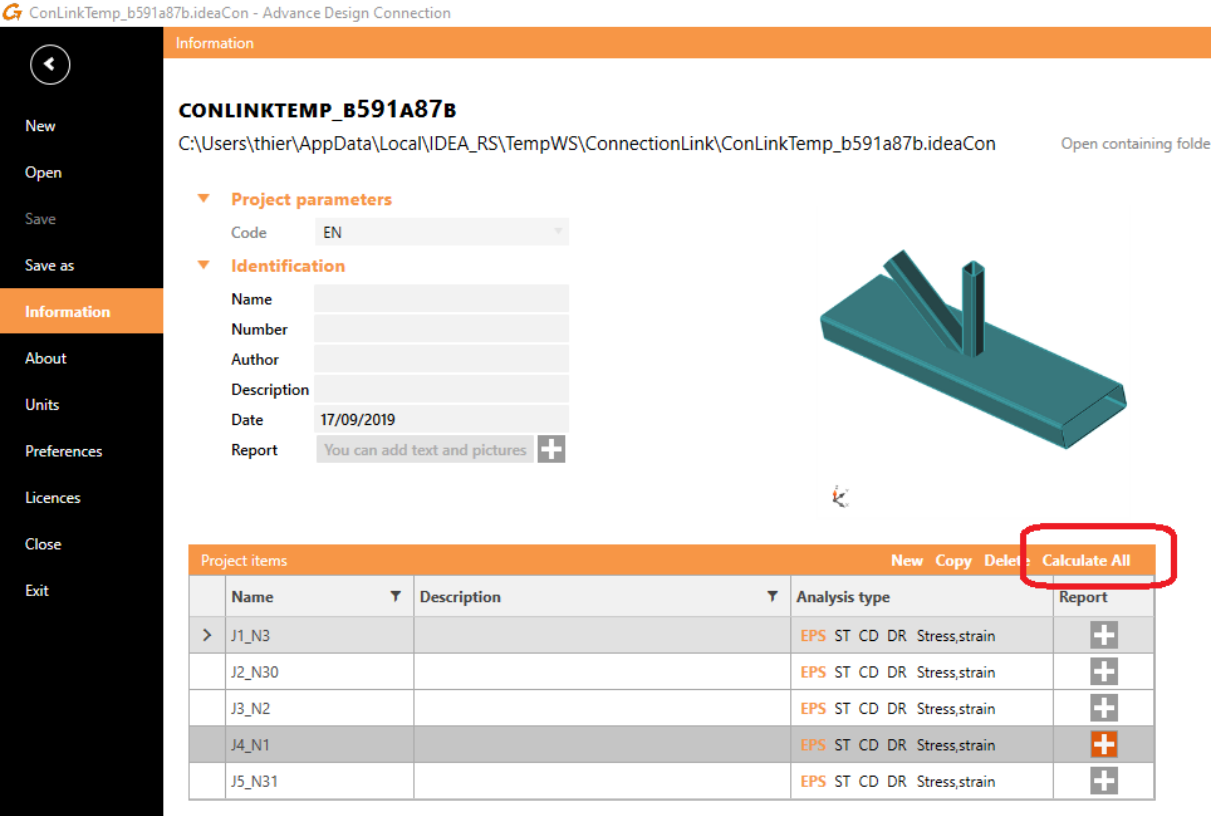

#### **New manufacturing operation: Negative volume**

The "Negative volume" operation has been added to define an auxiliary member that enables some subsequent advanced manufacturing operations.

The negative volume can be used to subtract some intersecting parts of members. This comes in handy in case of special openings of irregular shapes.

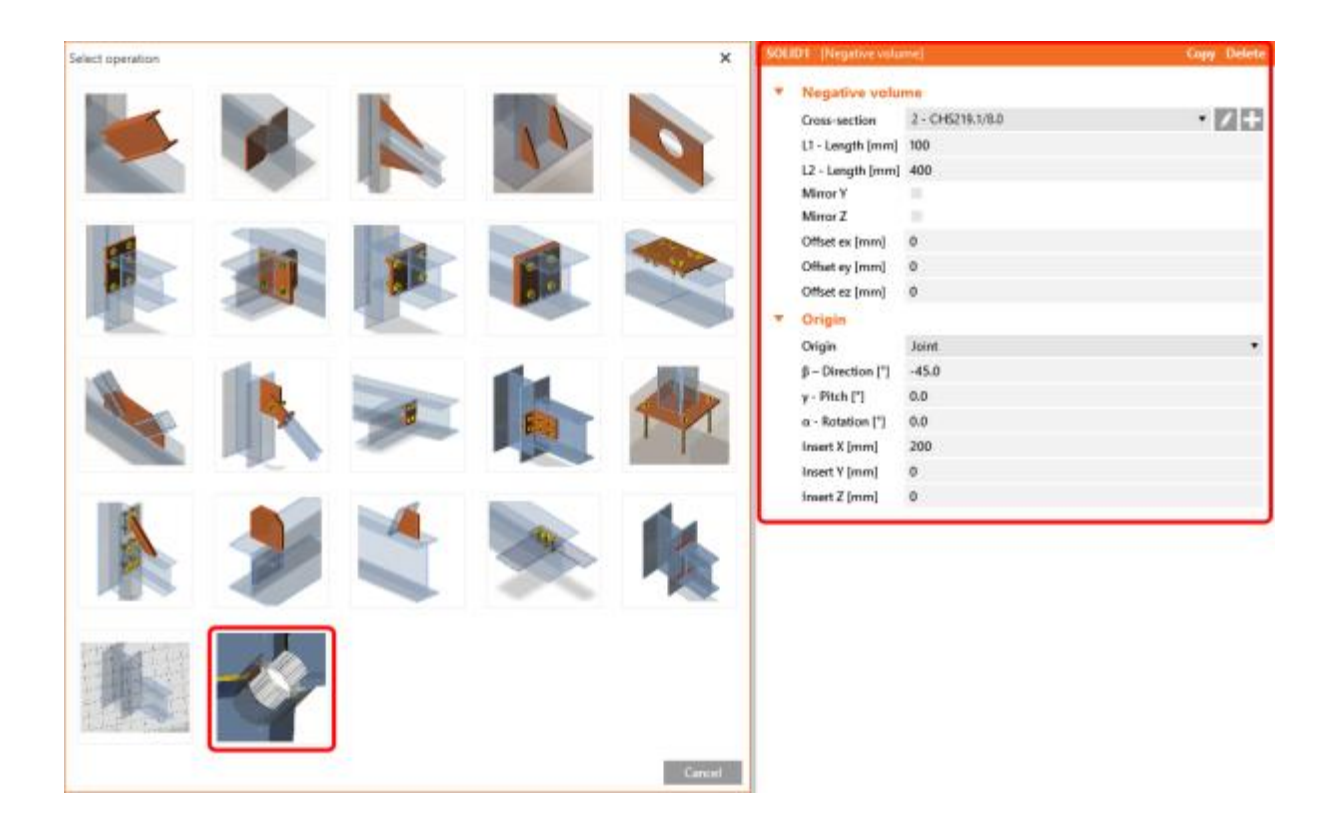

See an example of the "Negative volume" manufacturing operation used together with "Cut of member" to create an opening in the pipe.

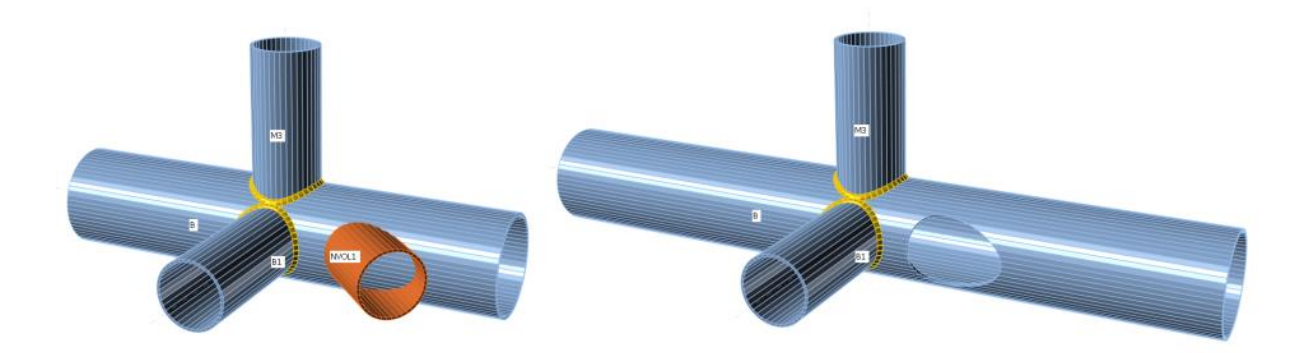

*Auxiliary member (negative volume) and modelling of an opening in the pipe*

## **Geometrically and materially nonlinear analysis (GMNA)**

A brand new type of analysis for the hollow section members was implemented. Geometrically nonlinear analysis (GMNA) is an important part of the code-check for the hollow section members with significant influence on the calculated resistance of the whole connection. GMNA feature is turned on by default in all new projects where a bearing member has hollow cross-section assigned to it. Projects from previous versions keep their original settings. Users can switch into GMNA in the code setup dialog.

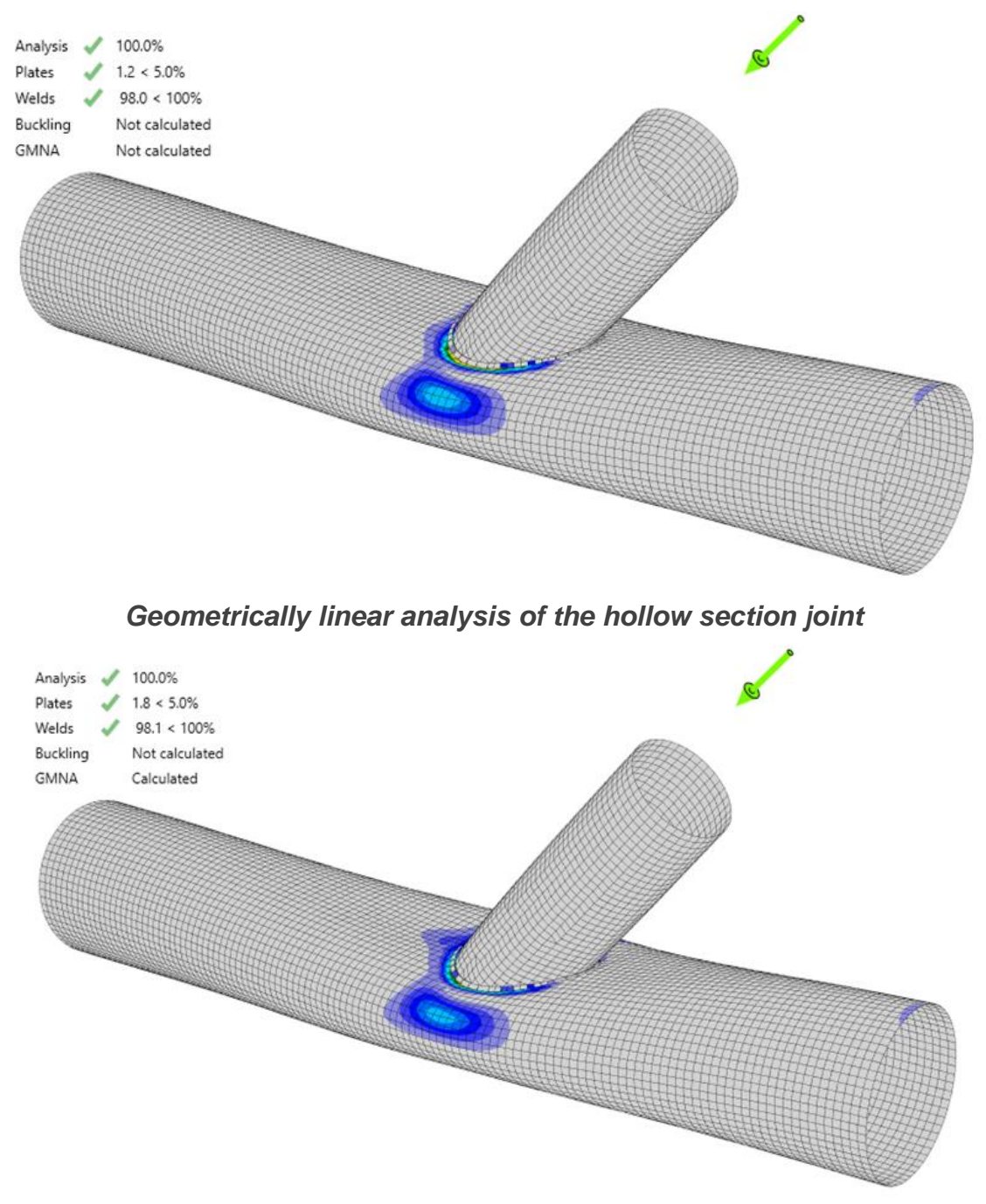

*Geometrically nonlinear analysis of the hollow section joint*

Until 10.0, CBFEM method has used the materially nonlinear analysis (MNA method, elastic-plastic working diagram). This solution is sufficient for the vast majority of connection cases. For specific hollow section members and/or members with extremely slender walls, point loading can cause high local deformations (especially of cross-sections) which influences the overall stability of the member. That is why we have developed a new and more advanced analysis based on the geometrically nonlinear solution which takes these effects into account. The new analysis is called GMNA – geometrically and materially nonlinear analysis. We have verified this approach using models from ANSYS and ABAQUS.

GMNA calculation brings results of the analysis closer to real behaviour (but not necessarily to the code requirements). This might result in a scenario when a connection created in 10.0 and recalculated in 10.1 using GMNA gives different results. In general, results are less conservative for members in tension and more conservative for members in pressure.

GMNA analysis was developed because CBFEM gives different results then codeprocedures for K, X, T, etc. joints. With GMNA the results will be closer to the code ones.

You can calculate the GMNA for all kind of connections, but it will not make the results so different in the case of hot rolled I sections.

It is possible that some connections designed in the previous version, especially those designed very aggressively and/or with border-line code-check values, will no longer pass the code-check in version 10.1. We recommend of recalculating them in version 10.1 and investigate the differences with the previous version together with GRAITEC or directly with IDEA StatiCa.

## **Updated meshing of hollow section members**

In the last versions, mapping the finite elements to the intersection of the hollow section members was a complicated task which often led to the uneven size of finite elements around the intersection edge. That concluded into high average maximum values and local extremes generated on the small triangular elements. The improved mesh generator can create more regular mesh around the edge at the intersection of the hollow members which will provide better results.

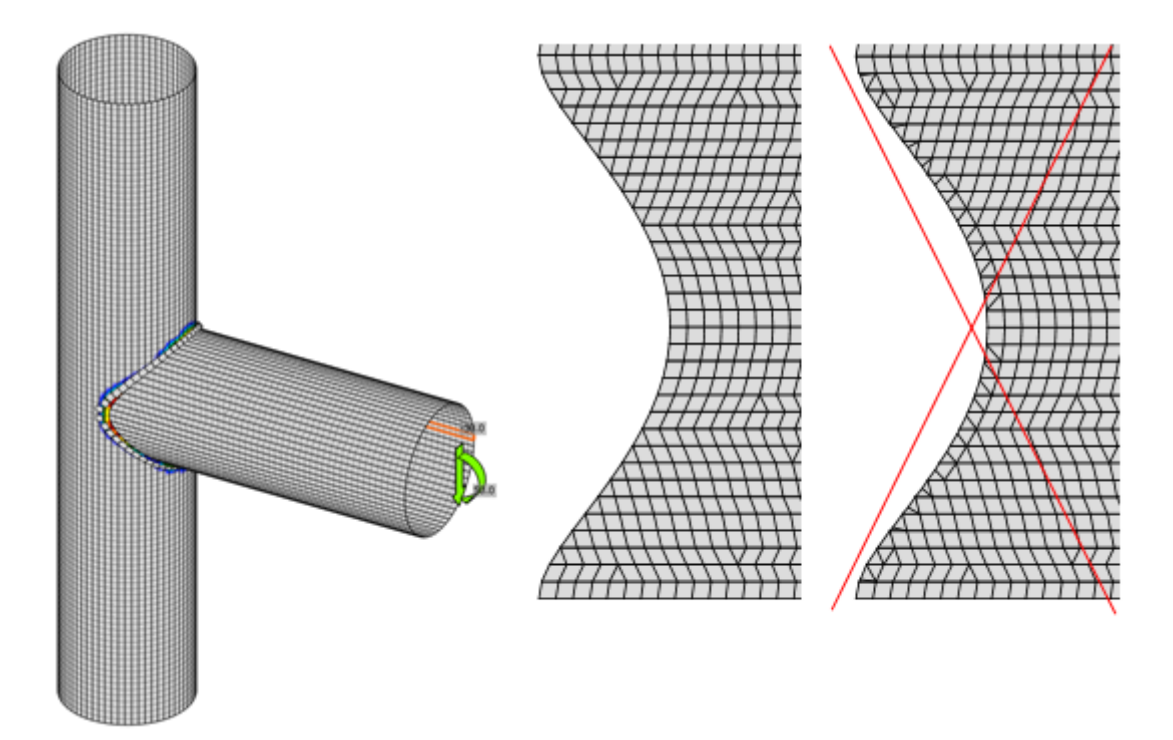

# **Russian design code – check of concrete block resistance**

Code check of the concrete block resistance according to the SP 63.13330.2012, Cl. 8.1.44 has been implemented.

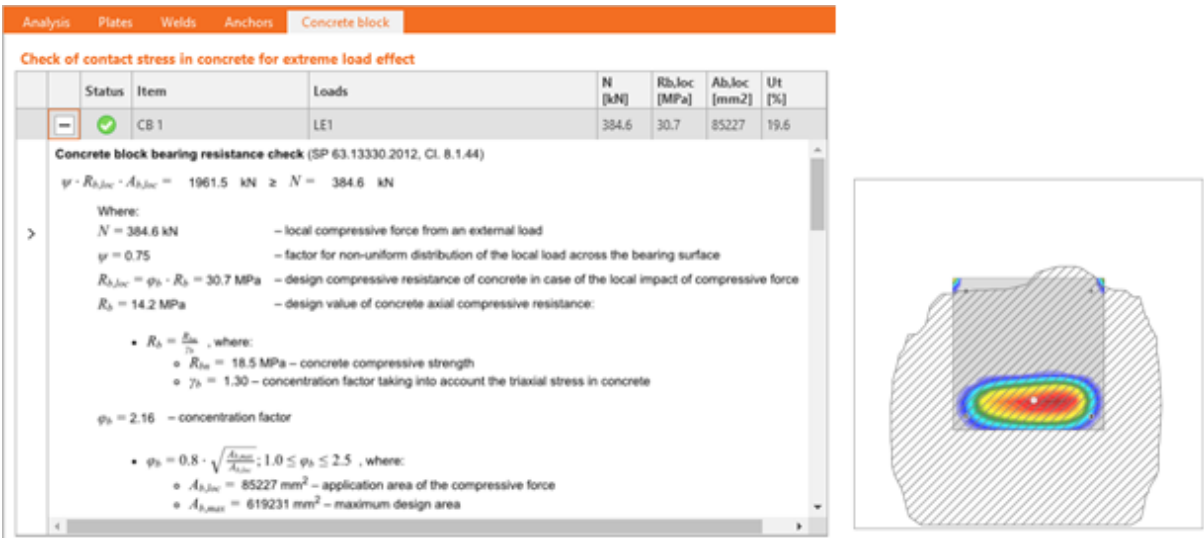

*Concrete block check in SP code*

## **Chinese design code (GB)**

The Chinese steel design code (CHN) for steel-to-steel joints is now available besides five other standards. Component bolts, preloaded bolts, and welds are checked according to GB 50017 including detailing. Detailing check for bolts and concrete block resistance check has been implemented too.

Steel grades, bolt grades, and typical Chinese steel cross-sections are listed in the library

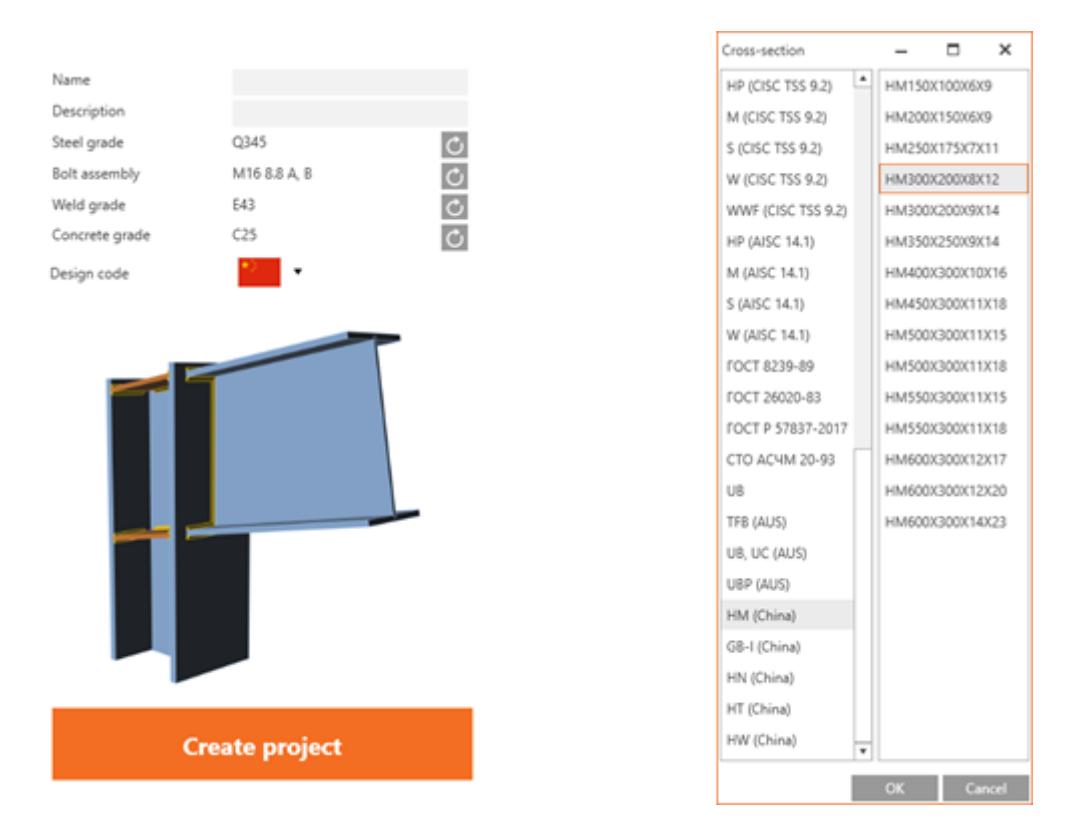

*Chinese standard and cross-sections*

# <span id="page-8-0"></span>**BIM**

A lot of effort has been put to improve BIM procedures and workflows. In version 10.1, several new BIM links has been integrated. You can now use the link with:

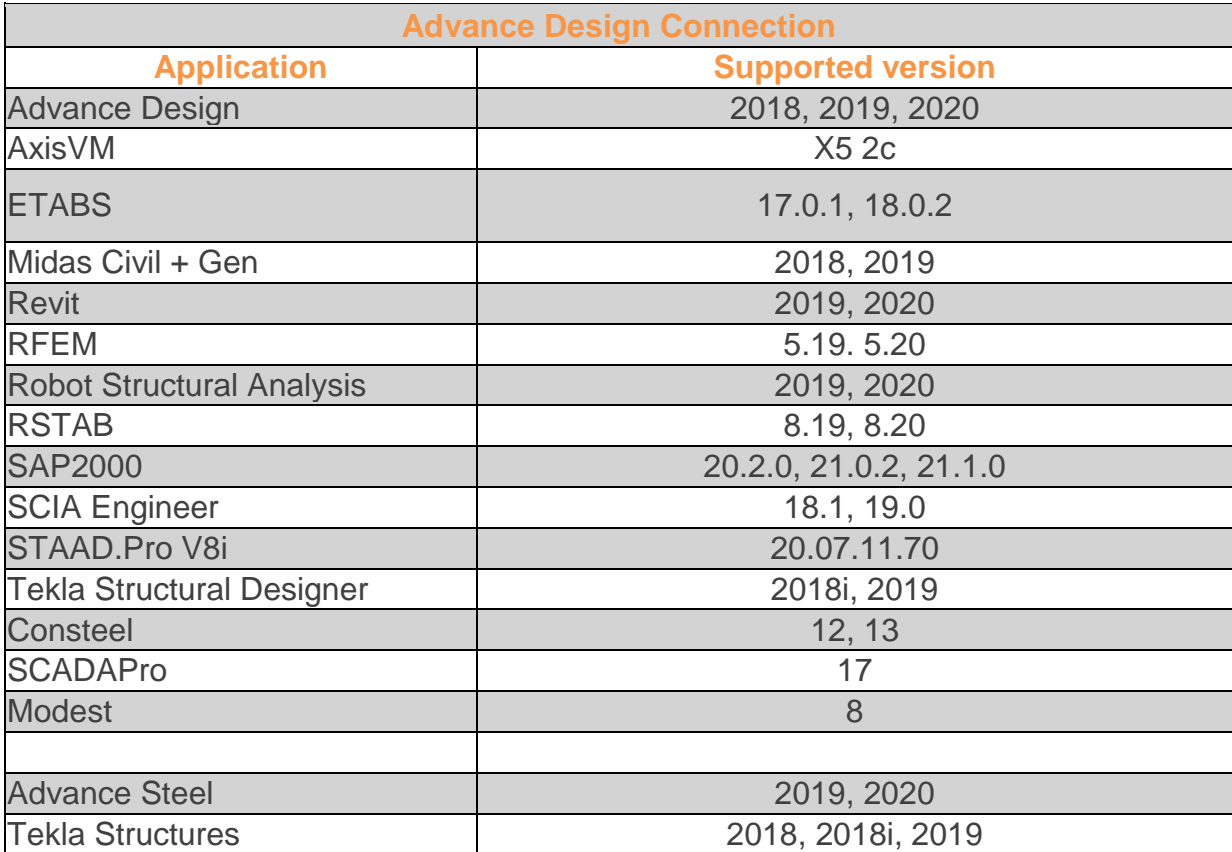

\*For Robot Structural Analysis, SAP2000 and ETABS, version 10.1 supports only the direct export of connection/beam through the Code-check manager. The export of the whole model to IDEA StatiCa BIM is discontinued.

## **Improved export from Tekla Structures**

Negative volume manufacturing operation implemented in IDEA StatiCa Connection also improves the export process from Tekla Structures.

All properly modeled openings in Tekla Structures are now exported to IDEA StatiCa Connection.

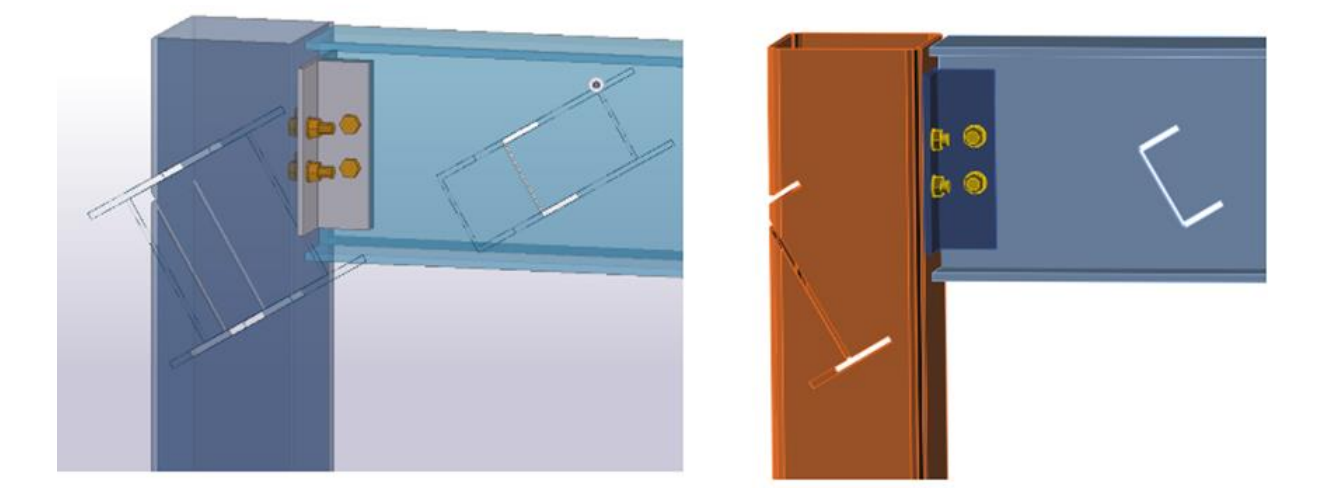

## **Improved exports from Advance Steel**

Negative volume manufacturing operation implemented in IDEA StatiCa Connection also improves the export process from Autodesk Advance Steel. All properly modeled openings using Element contour-UCS command are now imported to IDEA StatiCa Connection.

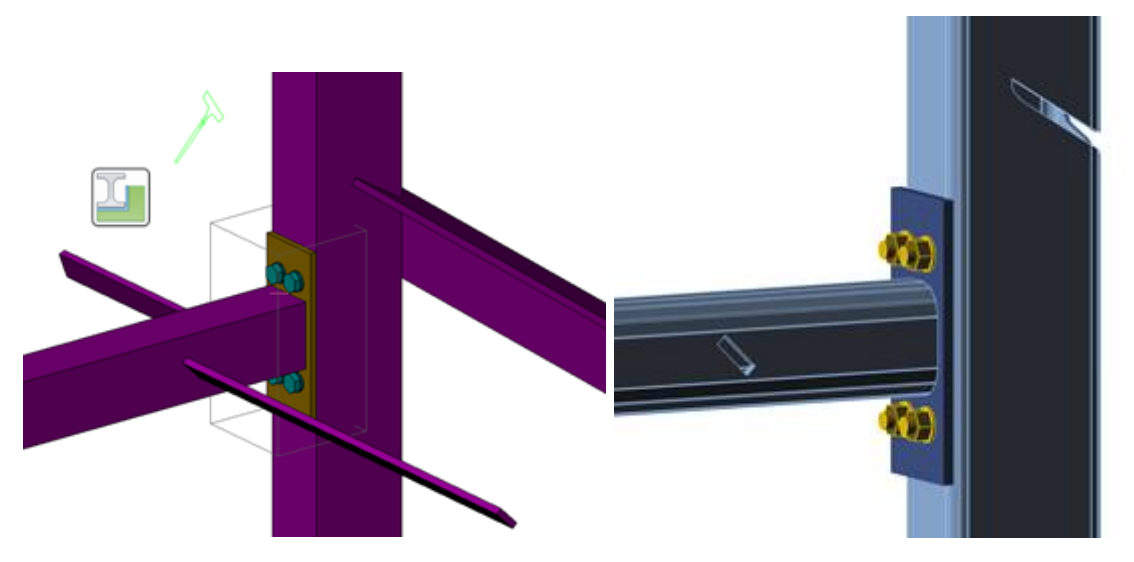

# <span id="page-10-0"></span>**The viewer**

## **New workflow for engineers and detailers without IDEA StatiCa license**

Have you ever needed your colleague to export a connection from Tekla Structures, but ADC license was not on his machine? Now he can get a FREE plugin to export from Tekla Structures, Advance Steel and Revit.

Moreover, all detailers without IDEA StatiCa license can export a connection to the Project Viewer and send the .ideacon file to the structural engineer.

## **Export from Tekla Structures and Autodesk Revit**

IDEA StatiCa ribbon inside Tekla Structures or Revit now has two buttons:

- **Code-check manager** this is the standard desktop integration activated while installing IDEA StatiCa setup (and it is paid). It enables to work with multiple connections at a time, synchronize models, etc.
- **Viewer** new button to export any connection to the online environment of the IDEA StatiCa Viewer. This is FREE. That means it does not require a license of IDEA StatiCa. It gets activated by downloading the plugin from IDEA StatiCa website or Tekla Warehouse (Autodesk AppStore).

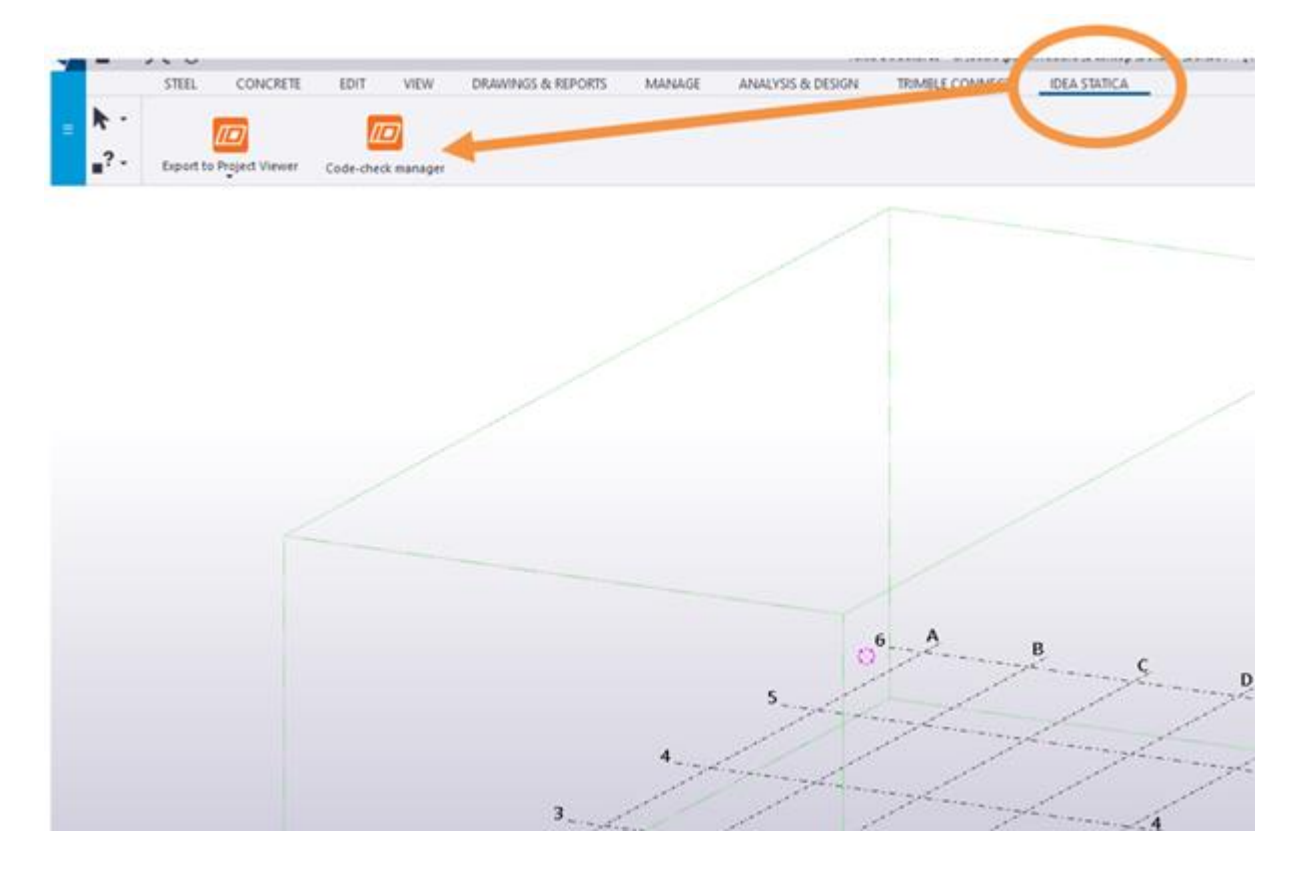

## **Export from Advance Steel**

IDEA StatiCa is called using commands in Advance Steel.

**CONUI** – launches the **Code-check manager**. This is the standard desktop integration activated while installing IDEA StatiCa setup (and it is paid). It enables to work with multiple connections at a time, synchronize models, etc.

There are now **six new commands** to export any connection to the online environment of the IDEA StatiCa Viewer. This is FREE. That means it does not require a license of IDEA StatiCa. It gets activated by downloading the plugin from IDEA StatiCa website or Autodesk App Store. They differ according to the desired design code:

- CONEXPORT-EN
- CONEXPORT-AISC
- CONEXPORT-CISC
- CONEXPORT-AS
- CONEXPORT-SP
- CONEXPORT-GB

## **Export options from Viewer**

IDEA StatiCa Viewer has a new export option: download IDEA StatiCa project file (.ideaCon) that can be opened in the desktop version.

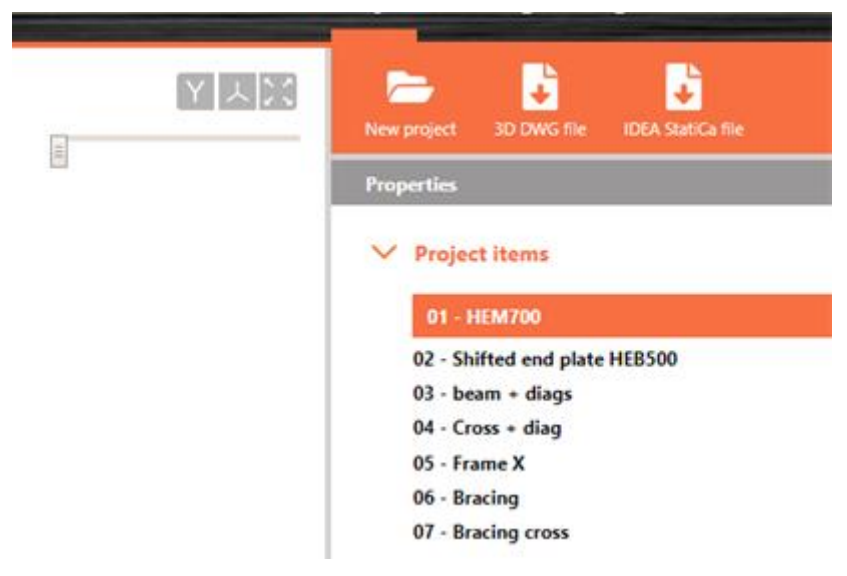

This is accessible right in the main ribbon, next to the export to 3D DWG.